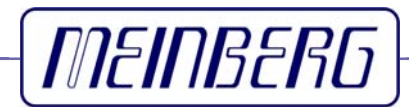

Technische Daten

Inbetriebnahme

# **C28COM**

Treibersoftware für Windows 95/98® Betriebssysteme

#### <span id="page-1-0"></span>**Impressum**

Werner Meinberg Auf der Landwehr 22 D-31812 Bad Pyrmont

Telefon: ++49 (0) 52 81 / 9309-0 Telefax: ++49 (0) 52 81 / 9309-30

Internet: **<http://www.meinberg.de>**<br>Email: **info@meinberg.de** Email: **[info@meinberg.de](mailto:info@meinberg.de)**

20. August 2008

# Inhaltsübersicht

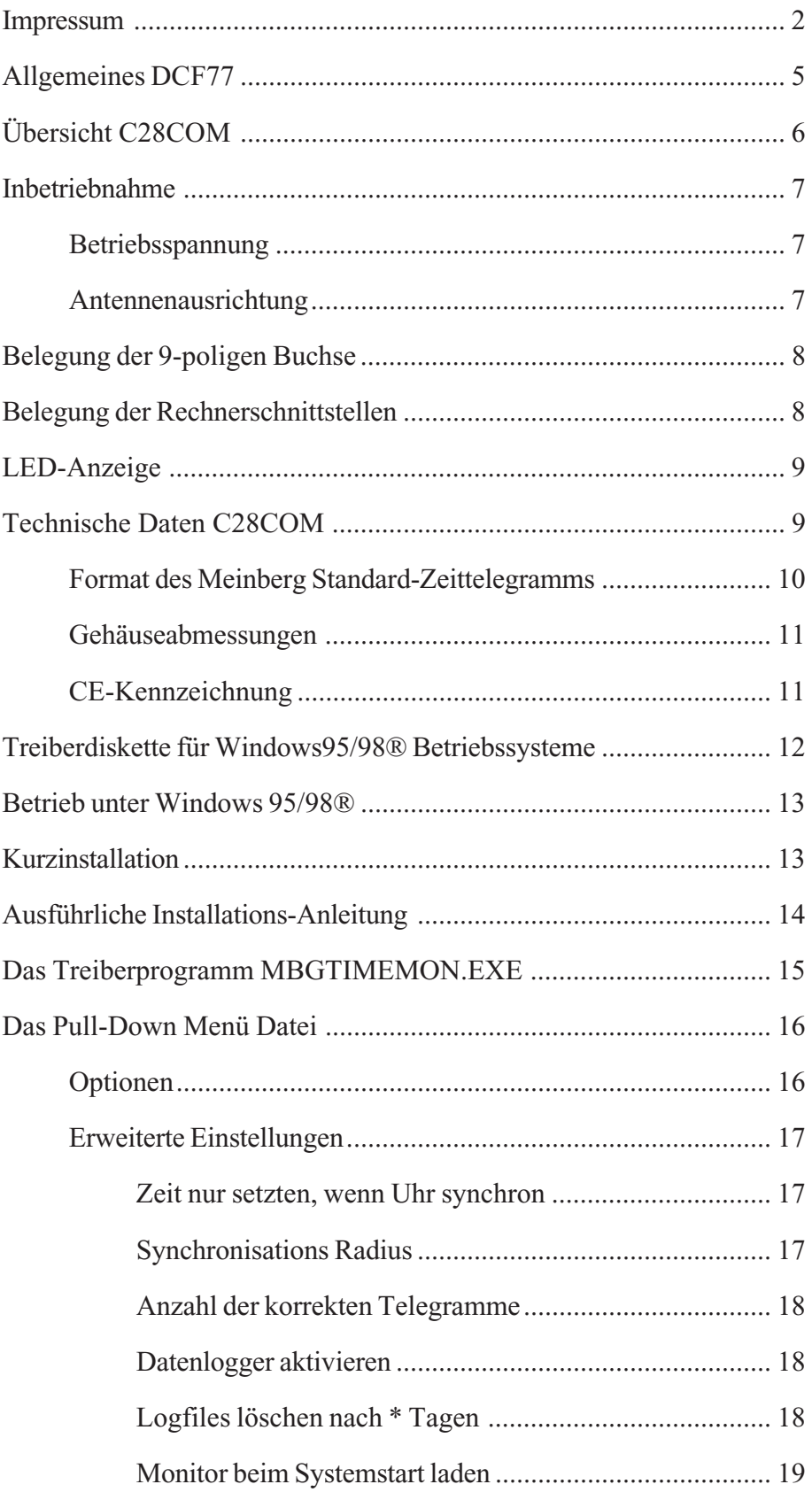

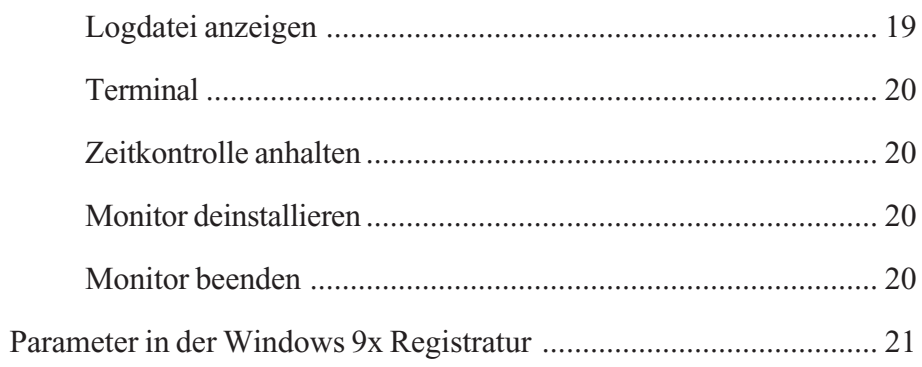

#### <span id="page-4-0"></span>**Allgemeines DCF77**

Unsere Funkuhren empfangen das Signal des Langwellensenders DCF77. Dieser Langwellensender steht in Mainflingen bei Frankfurt und dient zur Verbreitung der amtlichen Uhrzeit der Bundesrepublik Deutschland, das ist die Mitteleuropäische Zeit MEZ(D) bzw. die Mitteleuropäische Sommerzeit MESZ(D).

Der Sender wird durch die Atomuhrenanlage der Physikalisch Technischen Bundesanstalt (PTB) in Braunschweig gesteuert und sendet in Sekundenimpulsen codiert die aktuelle Uhrzeit, das Datum und den Wochentag. Innerhalb jeder Minute wird einmal die komplette Zeitinformation übertragen.

Die hochkonstante Trägerfrequenz des Zeitsignals beträgt 77.5 kHz. Zu Beginn jeder Sekunde wird die Trägeramplitude für 0.1 sec oder 0.2 sec auf ca. 25% abgesenkt. Die so entstehenden Sekundenmarken enthalten binär codiert die Zeitinformation. Sekundenmarken mit einer Dauer von 0.1 sec entsprechen einer binären "0" und solche mit 0.2 sec einer binären "1". Die Information über die Uhrzeit und das Datum sowie einige Parity- und Statusbits finden sich in den Sekundenmarken 17 bis 58 jeder Minute. Durch das Fehlen der 59. Sekundenmarke wird die Minutenmarke angekündigt.

Die Funkuhren unserer Fertigung empfangen die hochgenauen Zeitinformationen überall in Deutschland und im angrenzenden Ausland zur vollsten Zufriedenheit des jeweiligen Anwenders, so zum Beispiel in Bilbao/Spanien und in der nordschwedischen Stadt Umeå. Auf Sommer- und Winterzeitumschaltungen stellen sich die Uhrenkarten automatisch ein. Der Empfang der Uhrzeit ist gebührenfrei und nicht anmeldepflichtig.

Generell ist darauf zu achten, daß die Empfängerantenne optimal plaziert ist. Sie sollte quer zur Richtung Sender (Frankfurt) ausgerichtet sein und einen Mindestabstand von ca. 1 m vom Rechner sowie ca. 20 cm von Stahlträgern, Metallplatten usw. aufweisen.

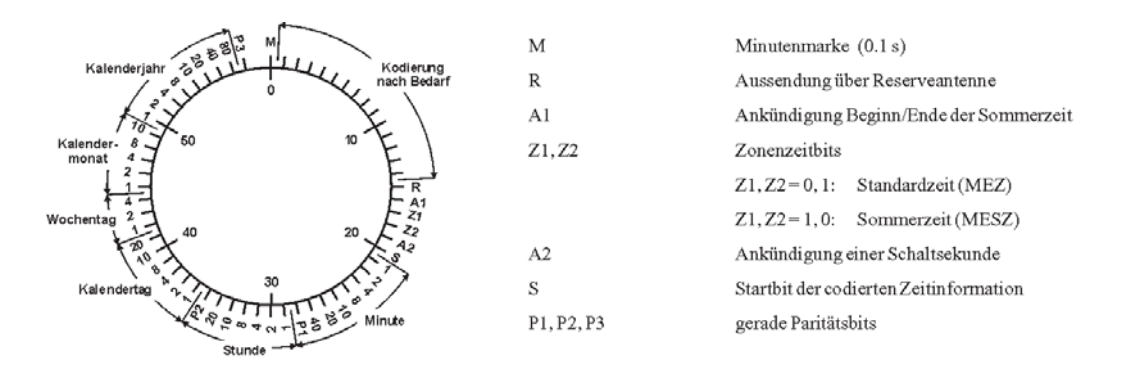

#### **Abb.: Decodierschema**

## <span id="page-5-0"></span>**Übersicht C28COM**

Die Funkuhr C28COM ist für den Betrieb an seriellen RS-232-Schnittstellen konzipiert. Über Steuerleitungen des COM-Ports wird das Modul mit den notwendigen Betriebsspannungen versorgt, so daß keine externe Spannungsversorgung erforderlich ist.

Über die Sendeleitung seiner Schnittstelle stellt C28COM ein Meinberg Standard Telegramm bereit, welches Informationen über Datum, Zeit und Status der Funkuhr enthält. Dieses wird von der Funkuhr sekündlich mit den Parametern **9600 Baud / 7E2** ausgegeben. Das Telegramm ist im Kapitel "Format des Meinberg Standard-Zeittelegramms" näher beschrieben.

Das Signal des DCF77-Senders gelangt von der integrierten Ferritantenne zu einem schmalbandigen Geradeausempfänger, welcher die demodulierten Zeitmarken an den Mikrokontroller des C28COM übergibt. Der Mikrokontroller dekodiert die vom Empfangskreis bereitgestellten Zeitmarken und gewinnt daraus die aktuelle Datums- und Zeitinformation. Konnte die Zeitinformation fehlerfrei empfangen werden, wird eine Plausibilitätsprüfung mit zwei aufeinanderfolgenden Zeittelegrammen durchgeführt. Ist das Ergebnis der Plausibilitätsprüfung positiv, so wird die interne Softwareuhr entsprechend der dekodierten Zeit gestellt.

Das Modul C28COM verfügt über eine integrierte zweifarben-LED, welche die demodulierten Zeitmarken und den Synchronstatus der Funkuhr anzeigt.

Die Funkuhr wird standardmäßig mit einem 2 m langen Anschlußkabel mit neunpoliger D-SUB-Buchse (25-polig auf Anfrage) konfektioniert. Diese ist zum direkten Anschluß an die RS-232-Schnittstelle eines Computers geeignet.

Im Lieferumfang enthalten ist ein Treiberprogramm für Windows 95/98® Betriebssysteme, welches zur Darstellung wichtiger Statusinformationen und zum Abgleich der Systemzeit des Rechners dient.

Meinberg Treibersoftware für diverse andere Betriebssystemen finden Sie zum Download unter: **<http://www.meinberg.de/german/sw/index.htm>**

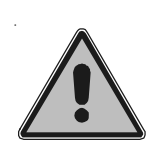

**Ein Hinweis zur Verwendung der Treiber: da das Modul C28COM über keine Hardwareuhr verfügt, wird nach dem Einschalten bis zur ersten DCF77 Synchronisation ein Telegramm ausgegeben, welches nicht die aktuelle Uhrzeit bzw. das aktuelle Datum enthalten kann. Aus diesem Grund sollte bei Meinberg Treibern die Option die Uhrzeit auch bei nicht synchroner Funkuhr zu übernehmen nicht aktiviert sein !**

#### <span id="page-6-0"></span>**Inbetriebnahme**

Nachdem die neunpolige D-SUB-Buchse an eine RS-232-Schnittstelle angeschloßen wurde, ist die Funkuhr C28COM prinzipiell betriebsbereit. Um die einwandfreie Funktion des Moduls zu gewährleisten sind dabei die folgenden Punkte zu beachten.

#### **Betriebsspannung**

Die DCF77-Funkuhr C28COM wird über die Steuerleitungen RTS (**R**equest **T**o **S**end) und DTR (**D**ata **T**erminal **R**eady), sowie die Datenleitung TxD (**T**ransmit **D**ata) der Rechnerschnittstelle mit den notwendigen Betriebsspannungen versorgt.

Nach dem Einschalten des Computers führen die Steuerleitungen nicht das für den Betrieb des Moduls notwendige Potential. **Die Funkuhr C28COM ist deshalb erst nach Starten eines Meinberg Treiberprogramms eingeschaltet**, da diese die Steuerleitungen in die notwendige Signallage bringen.

Soll eine vom Benutzer selbst geschriebene Software auf das Modul zugreifen, so sind die Steuerleitungen RTS und DTR des Rechners in den 'OFF'-Zustand zu bringen, so daß sie eine positive Signalspannung gegenüber dem Referenzpotential (GND) aufweisen (siehe auch Kapitel "Belegung der Rechnerschnittstellen").

#### **Antennenausrichtung**

Generell ist darauf zu achten, daß die integrierte Antenne der Funkuhr C28COM optimal plaziert ist. Dabei muß die Längsseite bzw. das aufgedruckte Pfeilsymbol in Senderrichtung (Frankfurt am Main) zeigen. Es sollte ein Abstand von möglichst mehreren Metern zu Computer- oder Fernsehmonitoren, Rechnern oder Prozessorkarten bestehen, da diese Störfelder erzeugen, die den DCF-Empfang beeinträchtigen oder sogar unmöglich machen können. Ferner sollte eine Distanz von mindestens 30 cm zu jeglichen Metallgegenständen eingehalten werden, da ansonsten mit einer Abnahme der Empfangsleistung durch Dämpfung der Ferritantenne zu rechnen ist.

Das Ausrichten der Antenne ist mittels der integrierten Modulations-LED einfach zu realisieren. Wie im Kapitel "Allgemeines DCF77" beschrieben, ist die Grundvorraussetzung für die Dekodierung des DCF77-Sendertelegramms der ungestörte Empfang der Sekundenmarken, ohne daß Störimpulse zwischen diesen auftreten. Somit signalisiert eine streng im Sekundentakt blinkende Leuchtdiode gute Empfangsverhätnisse.

## <span id="page-7-0"></span>Belegung der 9-poligen Buchse

Die Belegung der D-SUB-Buchse der Funkuhr C28COM erlaubt den direkten Anschluß des Moduls an eine Computer-RS-232-Schnittstelle. Ist die Länge des Anschlußkabels nicht ausreichend, so kann dieses mit einem 1:1-Kabel (Modemkabel) verlängert werden. Die maximale Kabellänge hängt von den RS-232-Treibern des verwendeten Rechners ab, weshalb sie hier nicht spezifiziert werden kann. Die folgende Darstellung zeigt die Pinbelegung der D-SUB-Buchse des DCF-Empfängers:

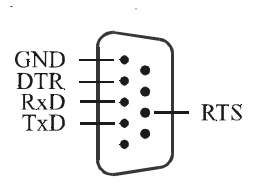

## Belegung der Rechnerschnittstellen

Die seriellen RS-232-Schnittstellen eines Computers sind wie folgt belegt:

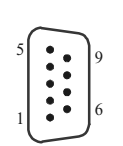

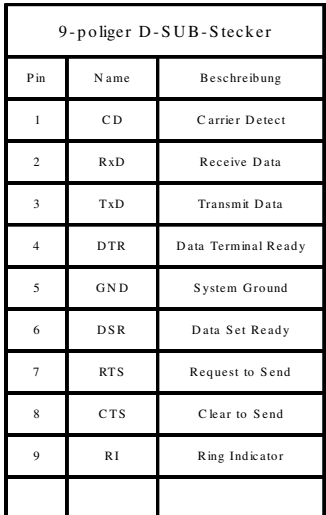

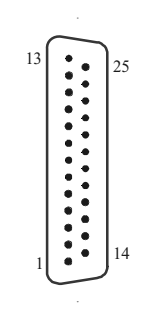

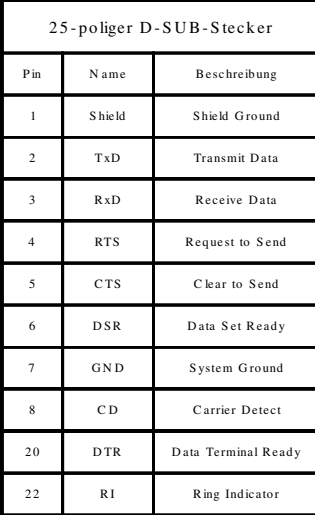

## <span id="page-8-0"></span>**LED-Anzeige**

Die integrierte zweifarben-LED gibt den Synchronstatus und die dekodierten Zeitmarken des Moduls C28COM wieder. Ein rot leuchtendes LED signalisiert den Freilauf der Funkuhr, ein grünes LED zeigt an, daß die Funkuhr auf den DCF-Datenstom synchronisieren konnte. Eine dekodierte Zeitmarke schaltet das in der jeweiligen Farbe leuchtende LED aus.

### **Technische Daten C28COM**

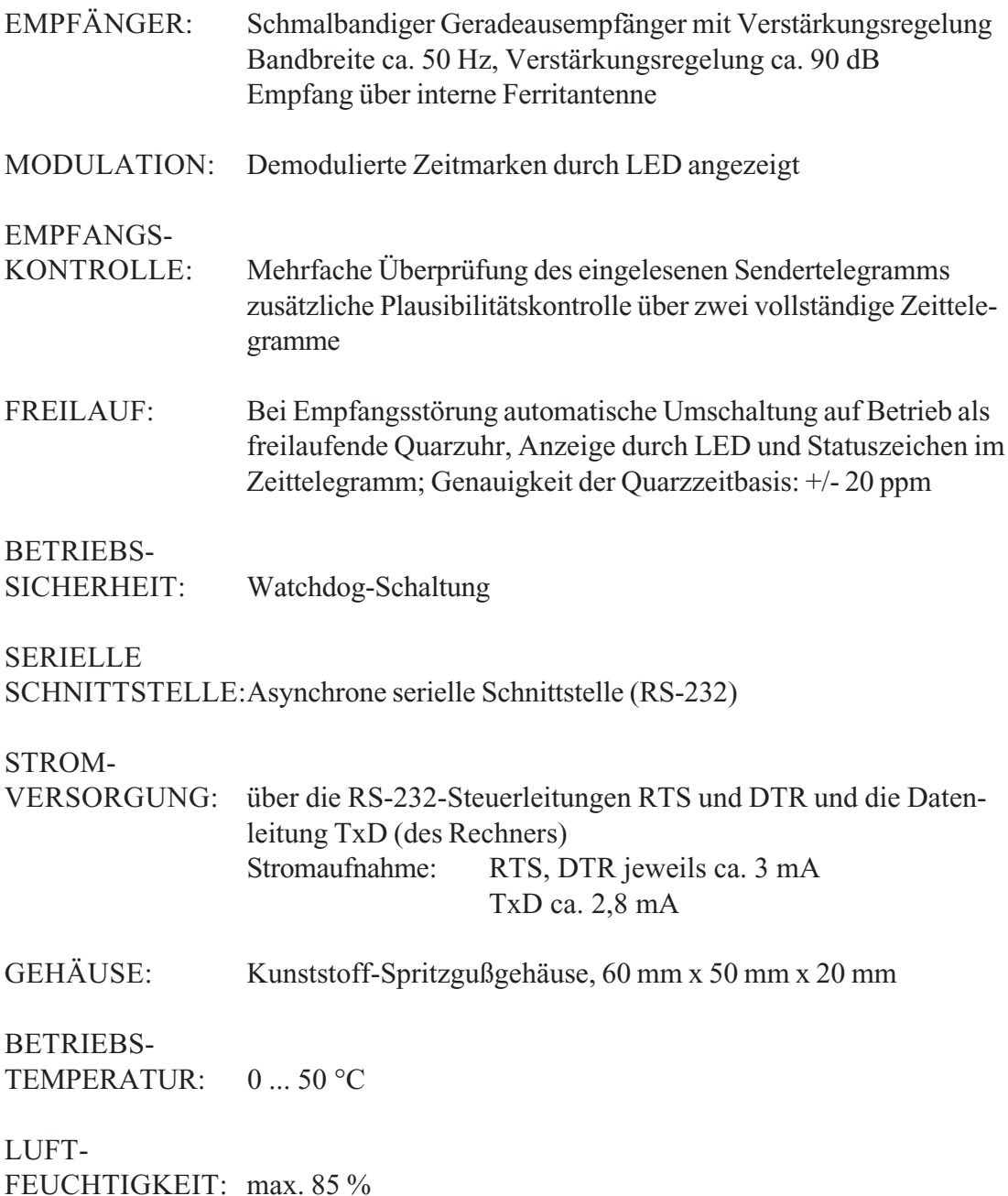

#### <span id="page-9-0"></span>**Format des Meinberg Standard-Zeittelegramms**

Das Meinberg Standard-Zeittelegramm besteht aus einer Folge von 32 ASCII-Zeichen, eingeleitet durch das Zeichen STX (Start-of-Text) und abgeschlossen durch das Zeichen ETX (End-of-Text). Das Format ist:

#### **<STX>D:***tt.mm.jj***;T:***w***;U:***hh.mm.ss***;***uvxy***<ETX>**

Die *kursiv* gedruckten Buchstaben werden durch Ziffern ersetzt, die restlichen Zeichen sind Bestandteil des Zeittelegramms. Die einzelnen Zeichengruppen haben folgende Bedeutung:

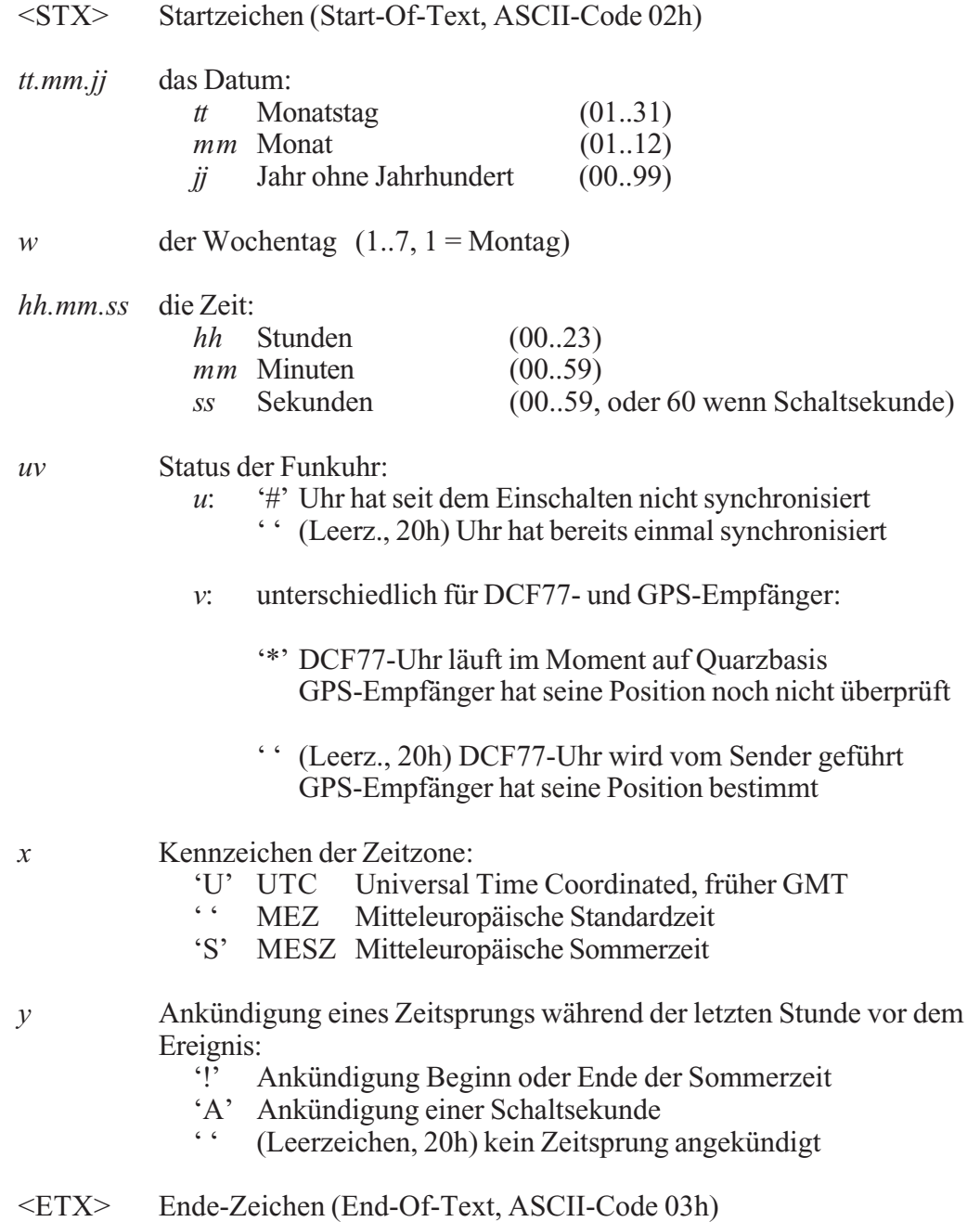

# <span id="page-10-0"></span>**Gehäuseabmessungen**

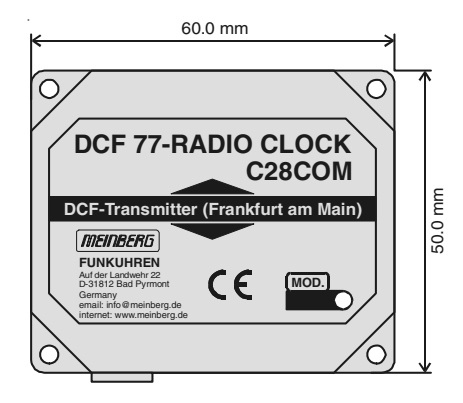

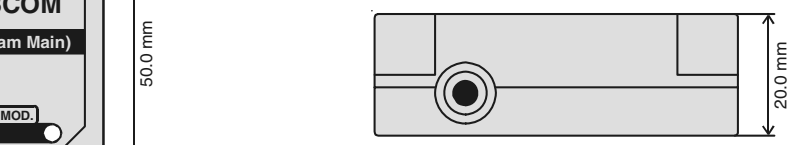

# **CE-Kennzeichnung**

 $c\epsilon$ 

Dieses Gerät erfüllt die Anforderungen 89/336/EWG "Elektromagnetische Verträglichkeit". Hierfür trägt das Gerät die CE-Kennzeichnung.

<span id="page-11-0"></span>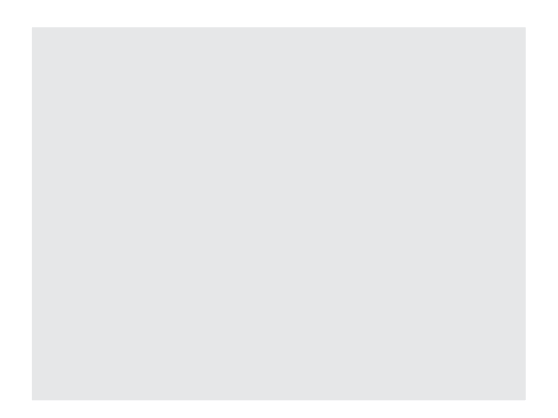

# **Treiberdiskette für Windows95/98® Betriebssysteme**

#### <span id="page-12-0"></span>**Betrieb unter Windows 95/98®**

Das Treiberprogramm liest die Zeit von der externen Zeitreferenz C28COM und gleicht die Systemzeit von Windows 9x mit dieser ab. Als externe Zeitreferenzquellen können auch alle anderen Meinberg Funkuhren mit serieller Schnittstelle und sekündlichem Standard Meinberg Zeittelegramm benutzt werden. Das Treiberprogramm startet die Zeitkontrolle und gibt Informationen über den laufenden Betrieb von Funkuhr und Zeitkontrolle aus.

## **Kurzinstallation**

Die folgenden Schritte müssen für eine Installation vorgenommen werden:

- Installationsprogramm SETUP.EXE starten
	- Zielverzeichnis wählen
	- Programmordner auswählen
- Konfigurationsprogramm MBGTIMEMON.EXE starten
	- Sprache auswählen
	- Funkuhrspezifische Parameter einstellen (Portadresse, Baudrate, ...)
- Kontrollieren der Statusanzeige im Monitor

## <span id="page-13-0"></span>**Ausführliche Installations-Anleitung**

Beim ersten Aufruf des Programms MBGTIMEMON.EXE muß zunächst die Sprache gewählt werden.

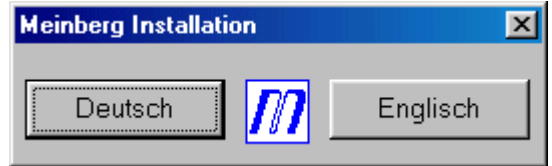

Danach gelangen Sie in die Installationsroutine mit dem folgenden Dialogfeld:

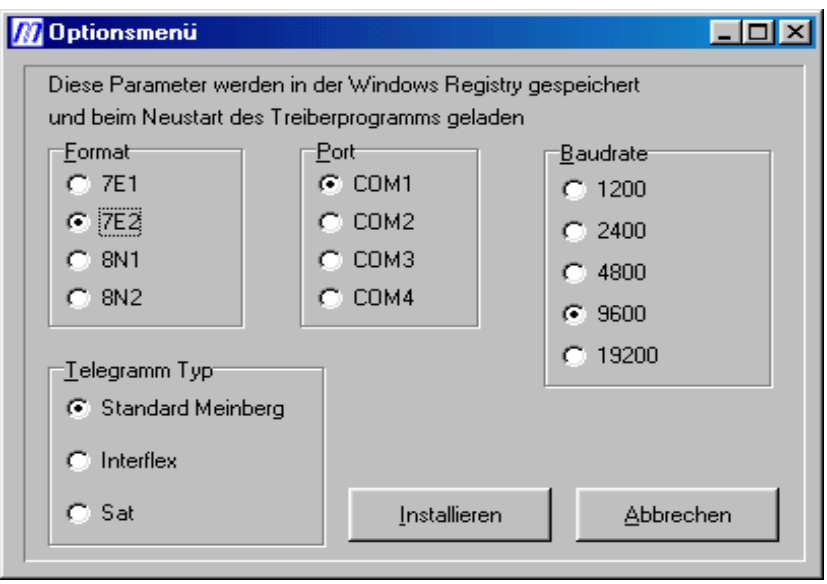

Die Referenzzeit wird über eine serielle Rechnerschnittstelle von der Funkuhr eingelesen. Es können die Schnittstellen COM1 bis COM4, das Format 7E1, 7E2, 8N1 und 8N2 und die Baudrate der Schnittstelle (2400, 4800, 9600, 19200) eingestellt werden. Zusätzlich kann der Typ des seriellen Zeittelegramms der Funkuhr angegeben werden. Es werden die Zeittelegramme "Standard Meinberg", "Interflex" und "SAT" unterstützt. **Zum Betrieb der C28COM müssen die oben dargestellten Parameter (9600 Bd, 7E2, Standard Meinberg Telegramm) ausgewählt werden.** Ein erfolgreiches Zustandekommen der seriellen Verbindung läßt sich unter dem Menüpunkt "Terminal" testen.

Über die Schaltfläche "Installieren" werden alle Einträge in der Registratur von Windows 9x vorgenommen und das Treiberprogramm gestartet.

**Beim ersten Aufruf des Treiberprogramms ist die Zeitkontrolle deaktiviert, d.h. die Systemzeit wird nicht mit der Referenzzeit abgeglichen. Um die Zeitkontrolle zu aktivieren, wählen Sie aus dem Dateimenü die Option "Zeitkontrolle starten".**

## <span id="page-14-0"></span>**Das Treiberprogramm MBGTIMEMON.EXE**

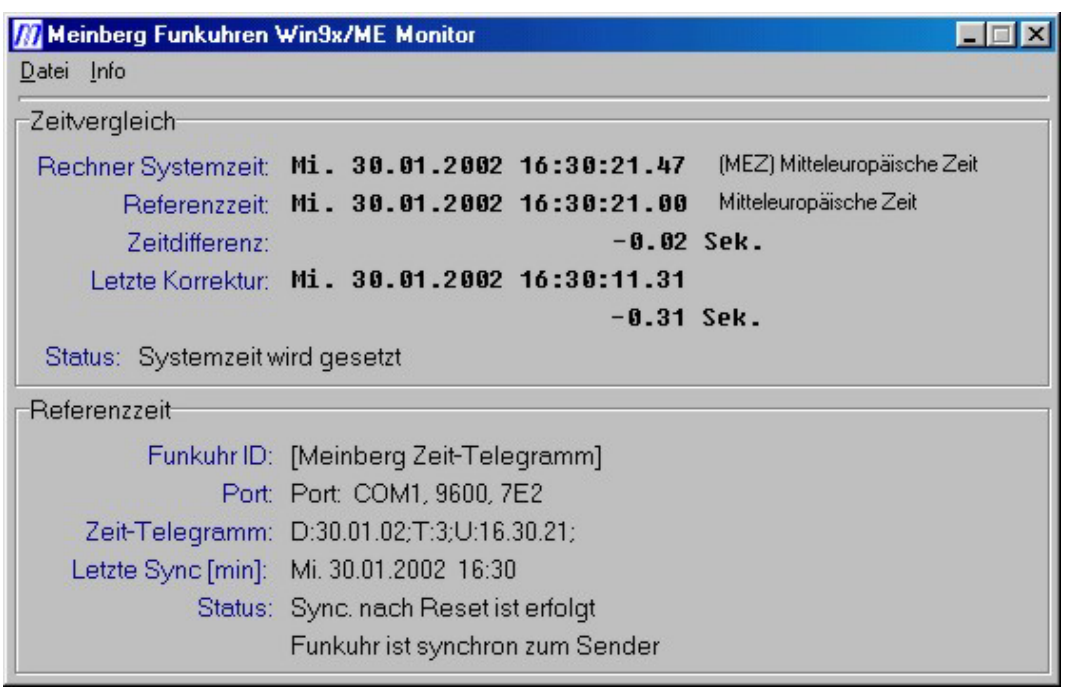

Das Programm MBGTIMEMON.EXE dient vorwiegend zum Abgleich der Systemzeit und zur Darstellung des aktuellen Status von Funkuhr und Rechner.

Der obere Teil des Fensters zeigt die aktuelle Systemzeit, die Zeit der externen Zeitquelle, das Ergebnis des letzten Zeitvergleichs (zum Zeitpunkt der Verarbeitung des eingelesenen Zeittelegramms), sowie Zeitpunkt und Betrag der letzten Korrektur der Systemzeit. Der untere Teil des Fenster zeigt Informationen über die als Referenz dienende angeschlossene Funkuhr.

Durch drücken des Minimieren-Button in der Programmleiste, wird der Monitor in die TrayIconBar von Windows 9x minimiert. Es erscheint das Meinberg-Logo in der Symbolleiste. Mit der rechten Maustaste läßt sich ein Popup-Menü aufrufen. Es erlaubt das Öffnen und Beenden des Treiberprogramms, sowie das Starten und Anhalten der Zeitkontrolle.

## <span id="page-15-0"></span>**Das Pull-Down Menü Datei**

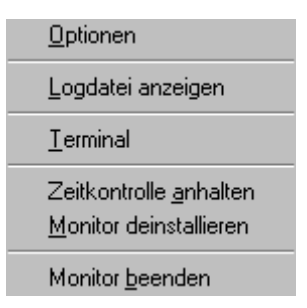

Das "Pull-Down" Menü Datei am oberen linken Rand bietet die Möglichkeit diverse Einstellungen während des Betriebs des Monitorprogramms vorzunehmen.

## **Optionen**

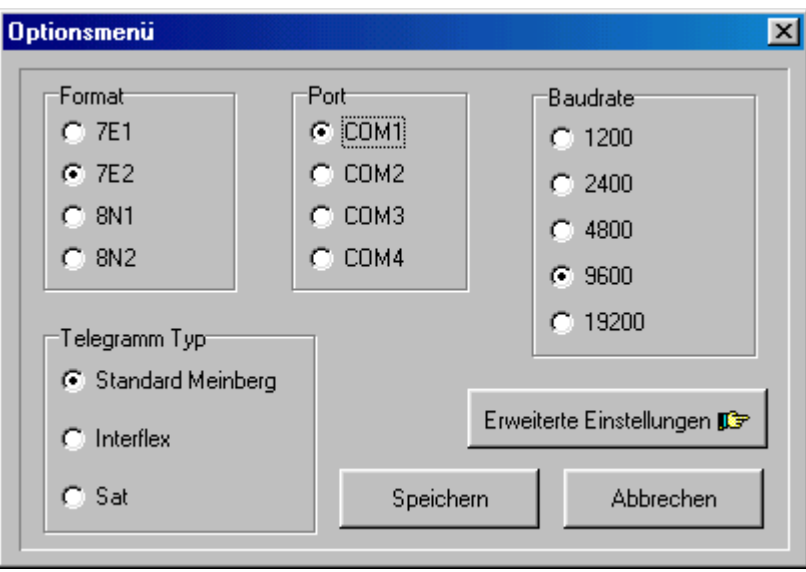

Über den Menüpunkt **Optionen** können bei Bedarf die Parameter der verwendeten seriellen Schnittstelle oder die "Erweiterten Einstellungen" geändert werden.

## <span id="page-16-0"></span>**Erweiterte Einstellungen**

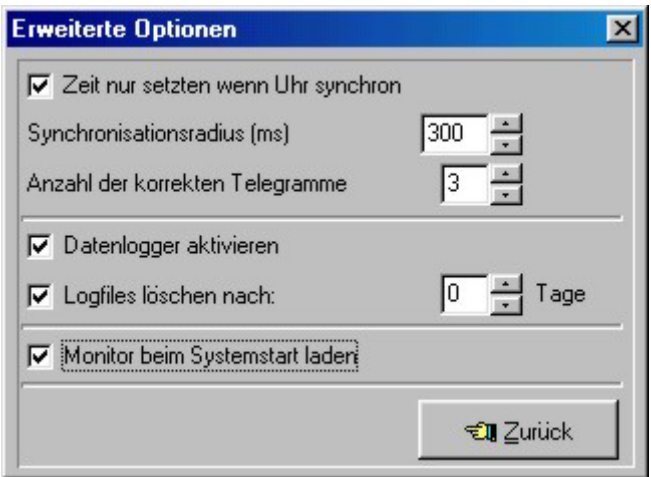

Über diese Schaltfläche können weitere, im folgenden erläuterte Einstellungen vorgenommen werden.

#### **Zeit nur setzten, wenn Uhr synchron**

Ist diese Option aktiviert, so wird die Systemzeit nur abgeglichen, wenn die Funkuhr durch DCF77 synchronisiert ist. Geht die Funkuhr während des Betriebs in den Freilauf, erfolgt keine Korrektur bis C28COM wieder synchronisieren konnte.

Wie im Kapitel "Übersicht C28COM" bereits beschrieben, sollte diese Option **beim Betrieb der C28COM selektiert sein.**

#### **Synchronisations Radius**

Das Treiberprogramm berechnet sekündlich die Abweichung zwischen Systemzeit und Referenzzeit. Eine Korrektur der Systemzeit erfolgt nur wenn diese Differenz größer als der hier angegebene Synchronisations Radius ist. Der Defaultwert ist auf 0.3 ms (Millisekunden) eingestellt, so daß erst bei Abweichungen größer als +/- 0.3 Sekunden die Systemzeit des Rechners korrigiert wird.

#### <span id="page-17-0"></span>**Anzahl der korrekten Telegramme**

Bei der Übertragung der Zeittelegramme über die serielle Schnittstelle können Übertragungsfehler auftreten. Es besteht die Möglichkeit, daß hierbei eine falsche Zeit und/oder ein falsches Datum empfangen werden, wodurch die Systemzeit falsch gesetzt würde. Über die Anzahl der korrekten Telegramme kann man festlegen wieviele Zeittelegramme der Funkuhr eine Zeitabweichung aufweisen müssen, damit die Systemzeit gesetzt wird. Der Defaultwert ist auf 3 eingestellt, d.h. erst wenn bei drei aufeinander folgenden Zeittelegrammen eine Abweichung festgestellt wurde, wird die Systemzeit gesetzt. Unabhängig davon wird zusätzlich noch eine Plausibilitätskontrolle der Telegramme durchgeführt.

#### **Datenlogger aktivieren**

Der Datenlogger-Modus kann zu Testzwecken aktiviert werden, um bestimmte Aktivitäten des Zeit-Service in einer Datei protokollieren zu lassen. Für jeden Tag wird eine eigene Logdatei angelegt und geführt. Die Logdateien werden im Verzeichnis der Installation im Ordner 'Log' gespeichert. In der Datei werden die Korrekturen der Systemzeit und der Status der Funkuhr eingetragen. Die Zeiten der Logdatei basieren auf UTC (Universal Time Coordinated).

Der Name einer Logdatei hat folgendes Format: **JJMMTT.TXT.** Die Datei 000110.txt wäre z.B. die Logdatei vom 10 Januar 2000

**Auszug aus einer Logdatei:**

#### **Meinberg Funkuhren Logdatei 10.01.00**

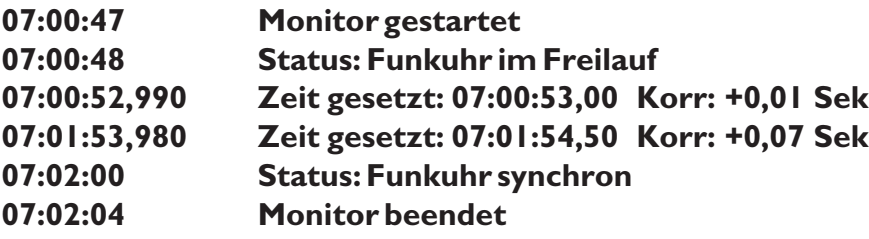

## **Logfiles löschen nach \* Tagen**

Mit dieser Option können Sie einstellen, wie lange angelegte Logfiles auf der Festplatte gespeichert werden sollen. In regelmäßigen Abständen prüft das Programm das Alter der Logfiles und löscht diese gegebenenfalls.

#### <span id="page-18-0"></span>**Monitor beim Systemstart laden**

Wenn diese Checkbox aktiviert ist, wird das Treiberprogramm beim nächsten Start von Windows 9x automatisch aus dem aktuellen Arbeitsverzeichnis gestartet. Das Programm wird minimiert gestartet und das Programmsymbol erscheint in der TrayIconBar von Windows 9x.

## **Logdatei anzeigen**

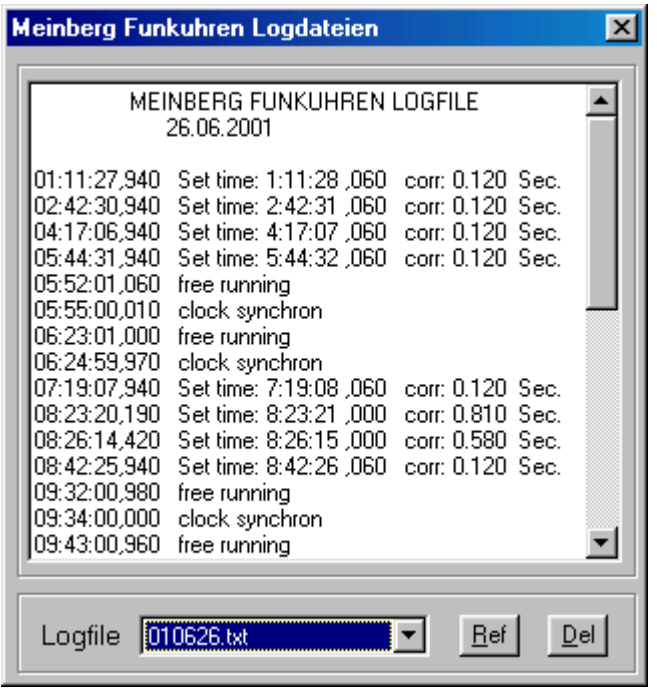

Über den Menüpunkt **Logdatei anzeigen** wird die aktuelle Logdatei geöffnet. Über eine Liste kann auf alle angelegten Logdateien zugegriffen werden. Über den Refresh-Button wird die aktuelle Logdatei erneut geladen und über den Delete-Button gelöscht.

#### <span id="page-19-0"></span>**Terminal**

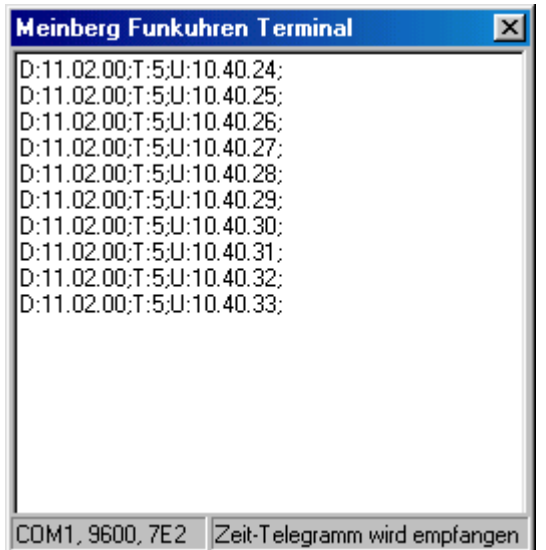

Das Submenü **Terminal** öffnet ein Fenster, in dem die vom Zeitservice empfangenen Zeittelegramme angezeigt werden, Kann kein Telegramm empfangen werden, so sind die Einstellungen für die mit C28COM verbundene RS-232 Schnittstelle zu überprüfen auf: Telegrammart **Standard Meinberg**, Baudrate **9600Bd**, Format **7E2**.

#### **Zeitkontrolle anhalten**

Über den Menüpunkt **Zeitkontrolle anhalten** kann das Korrigieren der Systemzeit gestoppt und wieder gestartet werden. Wenn das Monitorprogramm dabei minimiert läuft, wird das Meinberg-Logo in der Symbolleiste durchgestrichen angezeigt.

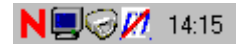

#### **Monitor deinstallieren**

Über den Menüpunk **Monitor deinstallieren** werden alle Einträge aus der Registratur von Windows 9x gelöscht und das Treiberprogramm beendet. Das Verzeichnis des Programms und deren Dateien werden nicht gelöscht.

#### **Monitor beenden**

Über den Menüpunkt Monitor beenden wird die Zeitkontrolle gestoppt und das Programm beendet.

# **Parameter in der Windows 9x Registratur**

Das Windows 9x Treiberprogramm fügt einige Einträge in der Windows 9x Registratur unter dem Pfad HKEY\_LOCAL\_MACHINE\SOFTWARE\ hinzu. Die folgenden Einträge werden unter dem Schlüssel MEINBERG FUNKUHREN abgelegt:

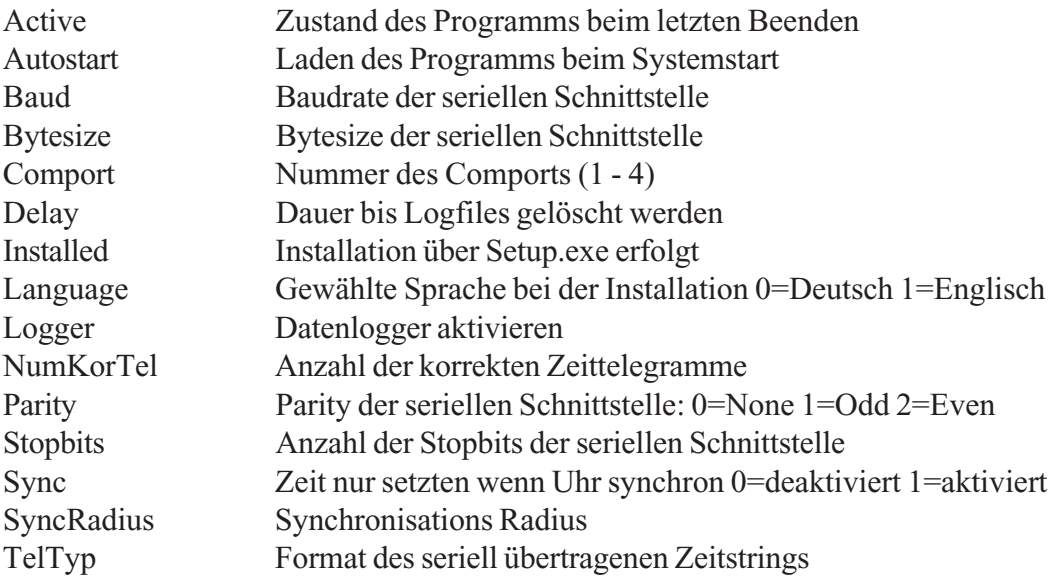

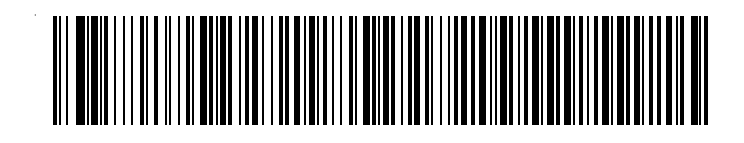